## **Notice d'utilisation Megaboost Wi-Fi**

## 1. **Mise en marche**

Branchez à côté de votre routeur, attendez que le Le voyant WLAN clignote.

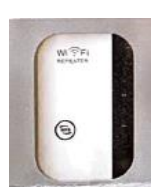

## 2. **Connexion**

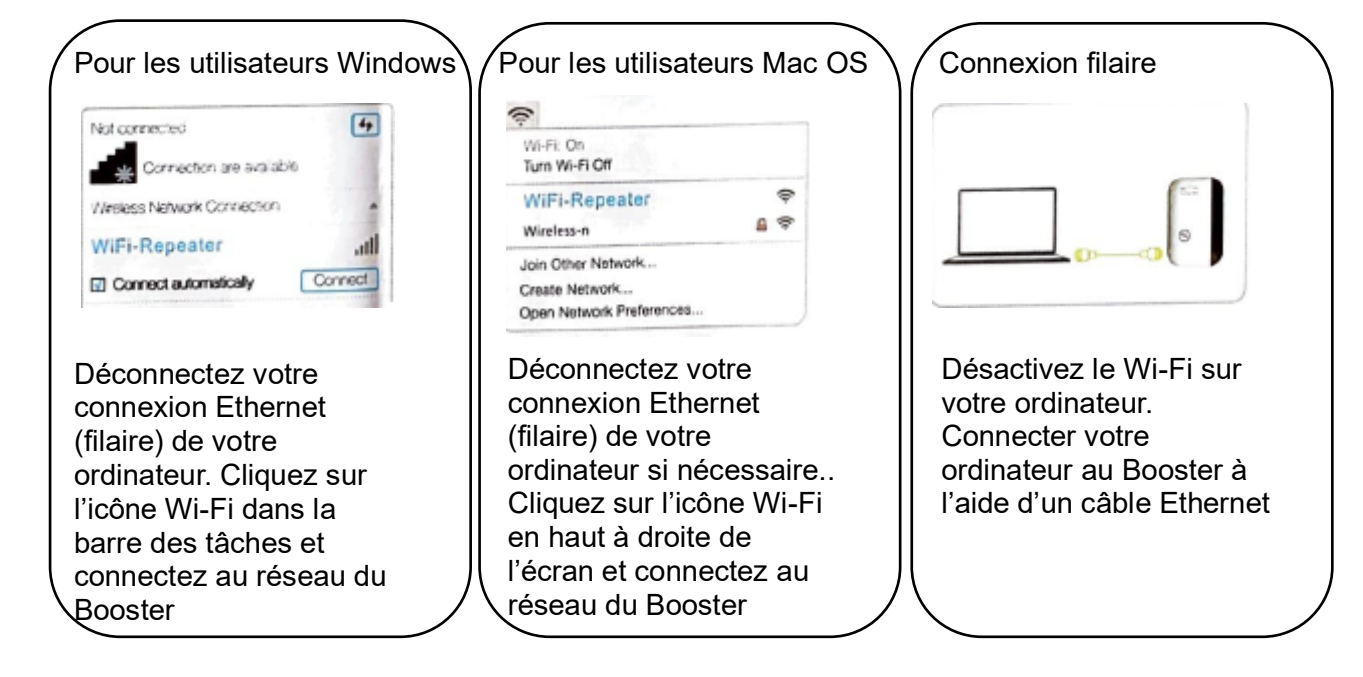

3. **Configuration**

1. Lancez un navigateur Web et tapez http: //myrepeater.net ou http: //192.168.10 dans le champ de l'adresse.

Entrez "admin" (dans tous les cas) pour le Username et le Password, choisissez la langue et cliquez sur Submit

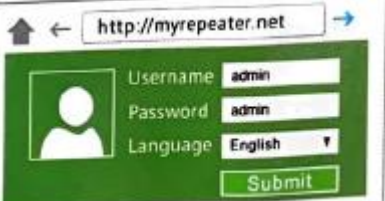

3.Sélectionnez le réseau de votre routeur sans fil, puis gardez le SSID par défaut ou personnalisez-le pour un réseau étendu et entrez la clé de votre réseau. Note : par défaut, le Booster est nommé xxx\_ext (indiquant le SSID du routeur) et la clé de sécurité est la même que pour votre réseau Wi-Fi.

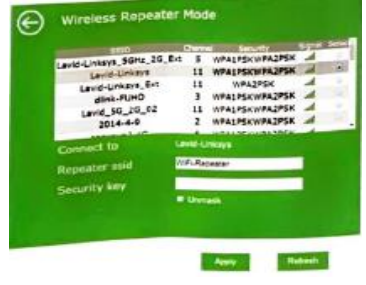

2.Après vous être connecté, la page web suivante apparaîtra :

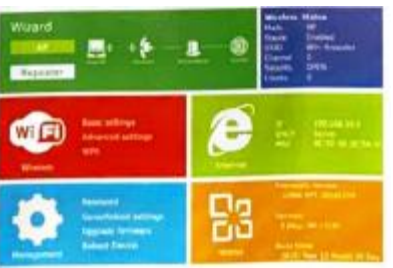

Cliquez sur "Repeater" pour continuer

4.Cliquez sur le bouton "Apply". Le Wi-Fi va redémarrer. Après le redémarrage, le Booster sera accessible sous le SSID et la clé de sécurité.

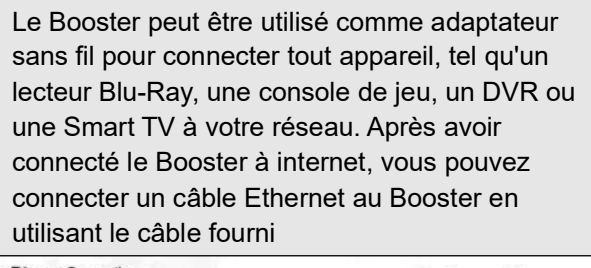

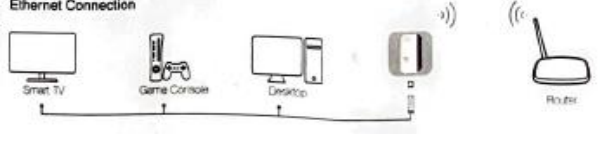